## **Setting up Cisco Notification Service for UCS Invicta Products**

The Cisco Notification Service (CNS) allows you to set up notifications at regular configurable intervals based on products, types of alerts, or specific bug IDs. To receive notifications for Cisco UCS Invicta Solid State Series products, do the following:

- 1. Navigate to the CNS web page ([http://www.cisco.com/cisco/support/notifications.html\)](http://www.cisco.com/cisco/support/notifications.html) and log in using your Cisco user ID.
- 2. Click **Add Notification**.

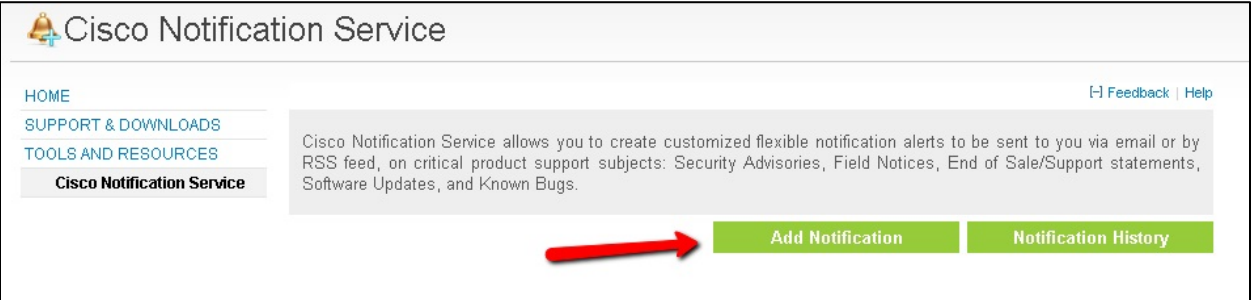

3. Complete the *Notification Attributes* window by entering a name, type, frequency, and destination email address for the notification, and then click **Continue**.

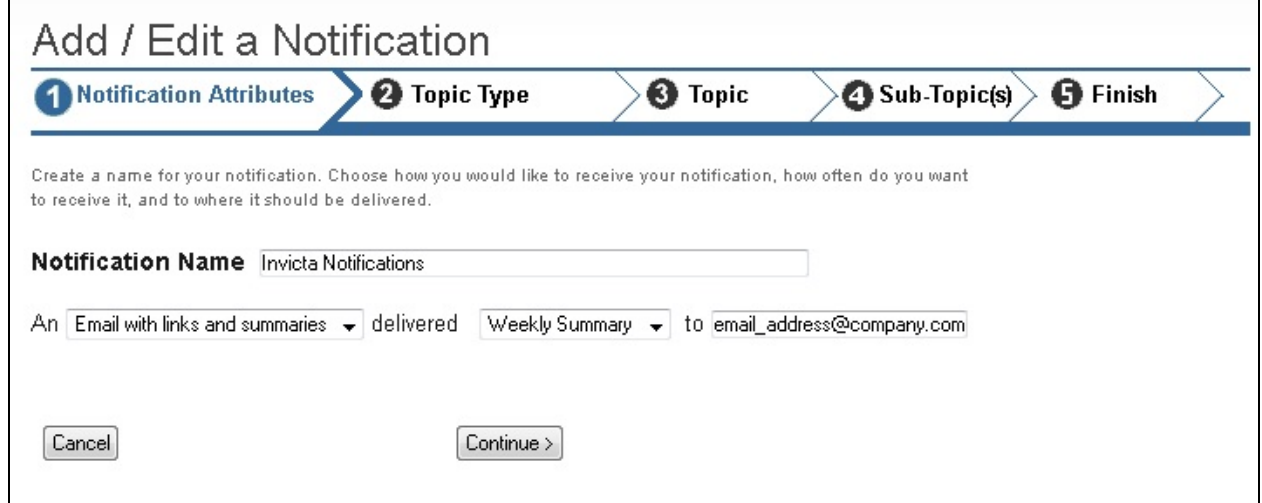

4. To receive messaging for a specific product, choose *Product-centric* notifications, and then click **Continue**.

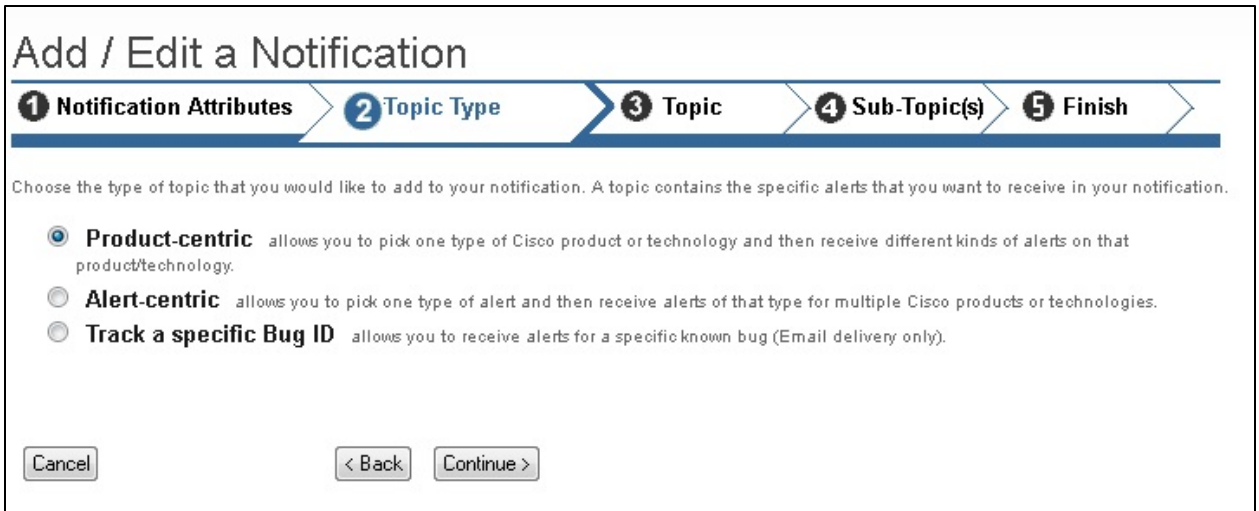

5. From the *Products* hierarchy list choose *Unified Computing > UCS Invicta Series Solid State Systems > All UCS Invicta Series Solid State Systems*, and then click **Continue**.

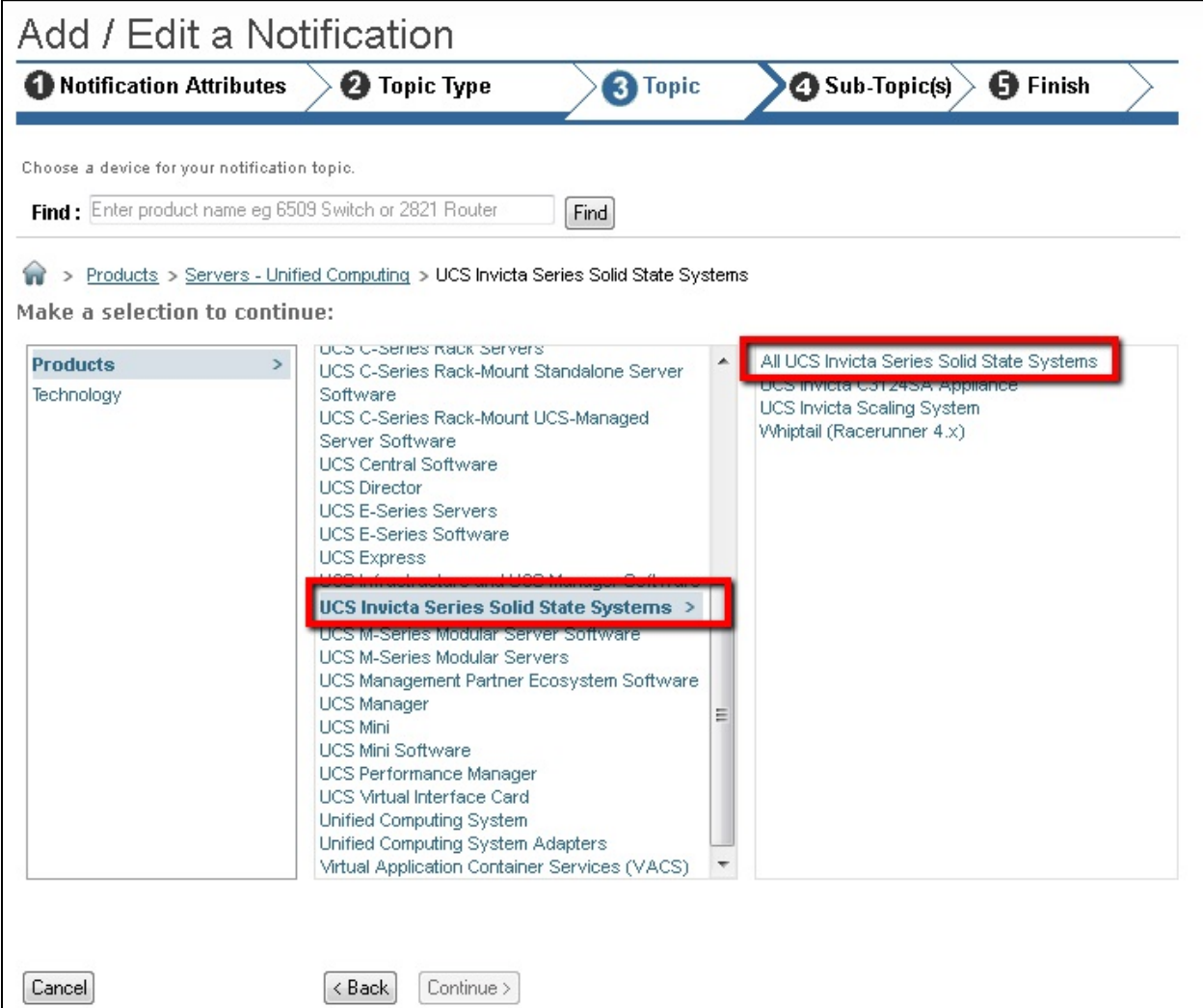

6. Choose one or more UCS Invicta Series Solid State Systems notification subtopics. It is recommended that you select all of the subtopics, and then click **Continue**.

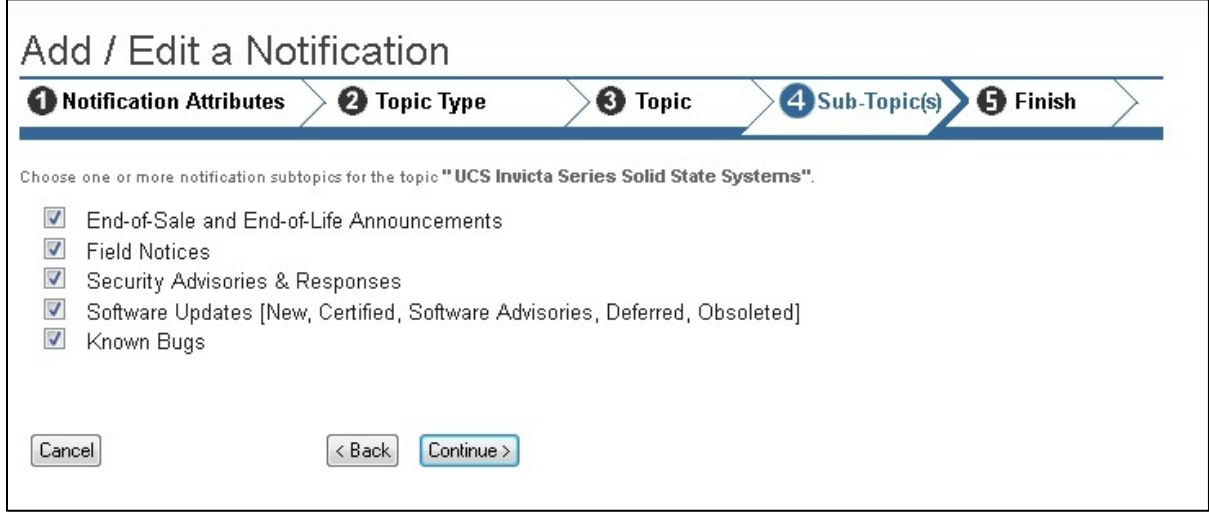

7. Click **Finish** to save your profile.

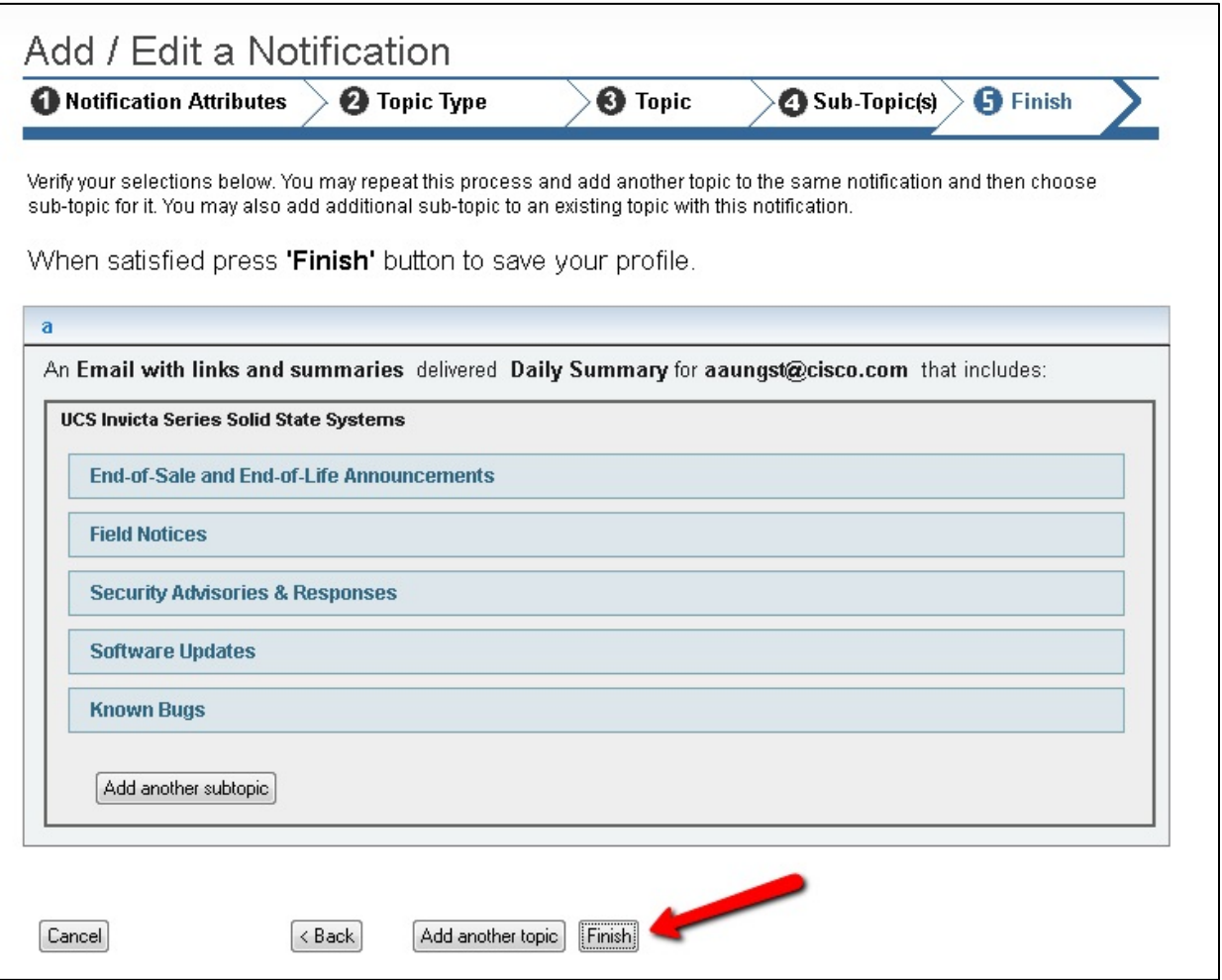